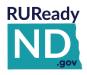

# QUICK REFERENCE GUIDE FOR COLLEGE/POSTSECONDARY STUDENTS

## HOW TO GET STARTED WITH RUREADY.ND.GOV

Whether you are looking for a new job, planning to go to school or updating your resume, RUReady.ND.gov can help. Create an account to access all tools and save your work.

# **HOW TO ACCESS YOUR ACCOUNT (FIRST TIME USERS)**

- 1. Go to RUReady.ND.gov.
- 2. Click CREATE AN ACCOUNT.
- 3. In the Who are you? dropdown, select the "College or postsecondary school student" role.
- 4. Enter your name.
- 5. In the Your school, workforce, center or program, type/select the name of your school.
- 6. Enter your Email address.
- 7. Create your Username and Password. Be sure to remember your username and password! Consider writing them down somewhere safe.
- 8. Select an Account Security question and answer.
- 9. Check the box if you agree to the privacy policy and terms of the site, and then click **Submit**.

## **HOW TO ACCESS YOUR ACCOUNT (RETURNING USERS)**

- 1. Go to RUReady.ND.gov
- 2. Enter your Username and Password.
- 3. Click the **Sign In** button.

## **GET STARTED WITH RUREADY.ND.GOV**

Here are some of the helpful features you'll find in RUReady.ND.gov:

#### **Career Planning**

- Get a Job: Create resumes and thank-you letters, polish your interview skills and get help finding jobs.
- Explore Careers: Research careers using Career Clusters or use the Career Finder to find careers.

#### College Planning

- Explore Postsecondary Schools: Use the College Matching Assistant to see schools matching your needs.
- Explore Programs and Majors: Check out the programs and majors that match your career goals.

### **Financial Aid Planning**

- Financial Aid 101: Follow the steps for assistance with paying for college.
- Find Scholarships: Complete your profile in the Scholarship Finder to see matching scholarships.

#### **Your Portfolio**

Review the work you've completed in other sections of the program, upload documents and more!

NEED HELP?
Contact:

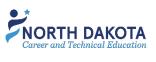

ND Career Resource Network: 701-328-9733 NDCRN@nd.gov

or

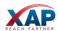

XAP Support: 800-468-6927 <a href="mailto:support@xap.com">support@xap.com</a>